# **PMI360D-F130-IE8-V15-Y205400**

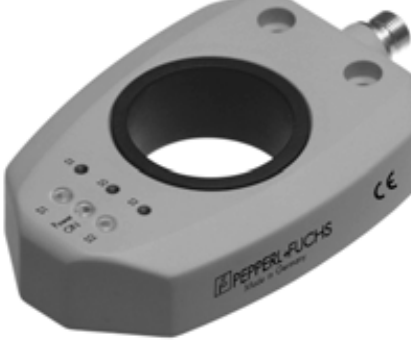

 $c \overline{\bigoplus_{\text{LISTED}}}$ us  $C \in$ 

# **PMI360D-F130-IE8-V15- Bestellbezeichnung**

# **Y205400**

- Messbereich 0 ... 360°
- Analogausgang 4 mA ... 20 mA
- Schaltfenster, Lage und Breite parametrierbar

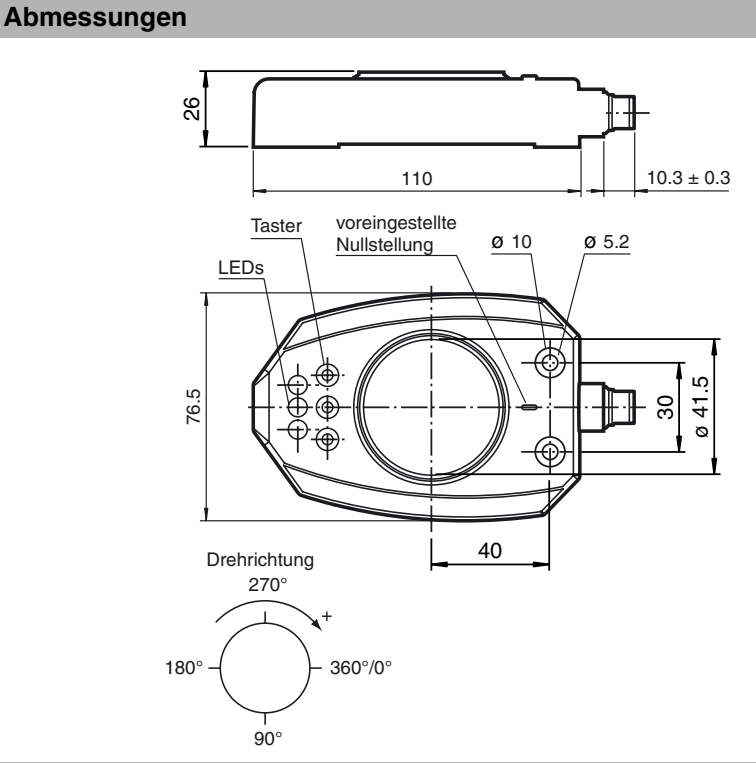

## **Merkmale** Merkmale Technische Daten

**Ke**<br>Be

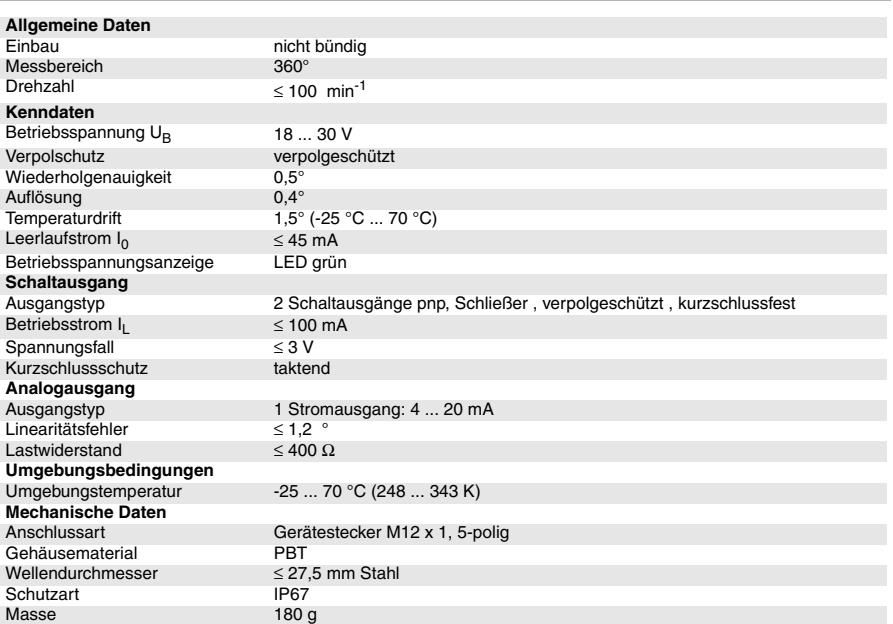

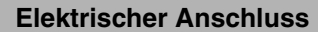

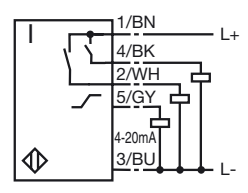

Zumutbare Anderungen aufgrund technischer Verbesserungen vorbehalten.<br>Pepperl+Fuchs GmbH • 68301 Mannheim • Telefon +49 621 776-1111 • Telefax +49 621 776-271111 • Internet http://www.pepperl-fuchs.com

#### **Beschreibung der Sensorfunktionen**

#### **Dieser Sensor hat vom Serienstandard abweichende Funktionen! Hinweis:**

Die Betriebsanleitung der Standardgeräte gilt in seinen wesentlichen Bestandteilen auch für diesen Sensor und wird durch die folgende Beschreibung ergänzt bzw. teilweise ersetzt.

#### **Der Sensor verfügt über 2 Schaltausgänge, für die Schaltfenster in Lage und Breite programmierbar sind.**

Die Schaltausgänge können völlig unabhängig voneinander programmiert werden. Bei einem Schaltfenster von >360° (multi-turn) wird nur der Winkelbereich der letzten, unvollständigen Umdrehung als resultierendes Schaltfenster gespeichert.

#### **Programmierung der Schaltfenster**

#### **Hinweis:**

Den betriebsbereiten Zustand zeigt der Sensor durch permannentes Leuchten der grünen LED an. **Programmierung des Schaltfensters S1**

- 1. Drücken Sie die Programmiertaste S1 für 2 s (gelbe LED S1 blinkt)
- 2. Positionieren Sie den Betätiger am gewünschten Anfangspunkt des Schaltfensters
- 3. Drücken Sie die Programmiertaste S1 kurz (gelbe LED S1 leuchtet für kurze Zeit und beginnt dann wieder zu blinken)
- 4. Positionieren Sie den Betätiger am gewünschten Endpunkt des Schaltfensters
- 5. Drücken Sie die Programmiertaste S1 kurz (gelbe LED S1 leuchtet konstant zur Bestätigung). Der Sensor kehrt in den Normalbertrieb zurück.

#### **Programmierung des Schaltfensters S2**

- 1. Drücken Sie die Programmiertaste S2 für 2 s (gelbe LED S2 blinkt)
- 2. Positionieren Sie den Betätiger am gewünschten Anfangspunkt des Schaltfensters
- 3. Drücken Sie die Programmiertaste S2 kurz (gelbe LED S2 leuchtet für kurze Zeit und beginnt dann wieder zu blinken)
- 4. Positionieren Sie den Betätiger am gewünschten Endpunkt des Schaltfensters
- 5. Drücken Sie die Programmiertaste S2 kurz (gelbe LED S2 leuchtet konstant zur Bestätigung). Der Sensor kehrt in den Normalbertrieb zurück.

#### **Kennlinien/Kurven/zusätzliche Informationen**

#### Abmessungen für das zu erfassende Objekt:

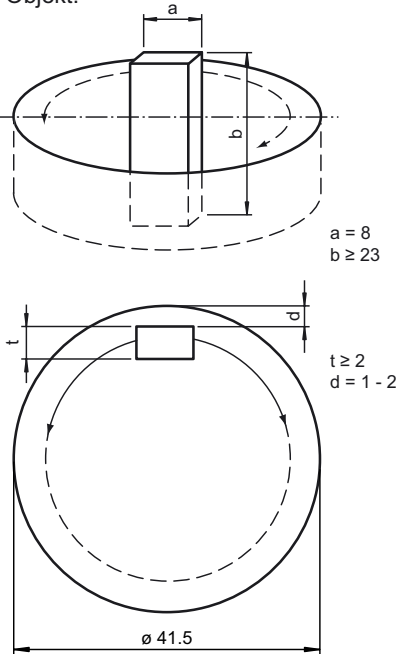

### **Zubehör**

BT-F130-A **Betätiger** 

V15-G-2M-PVC Kabeldose

V15-W-2M-PVC Kabeldose